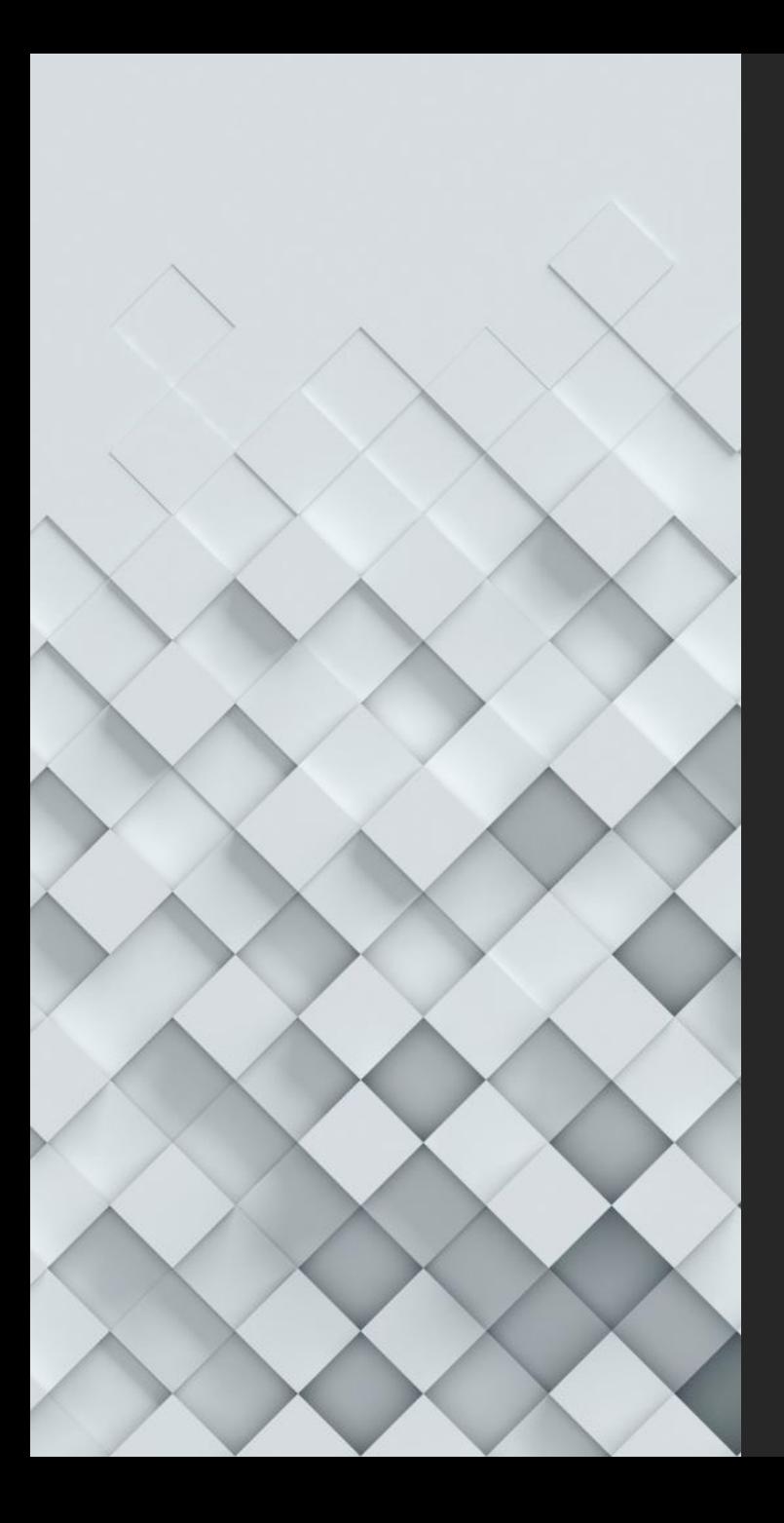

BGP-ASPA Hackathon Report

**IETF 112** 

Hackathon Team: O. Borchert, L. Hannachi, D. Montgomery, K. Sriram

#### Goal

• Develop tools and data sets to facilitate testing emerging BGP route-leak mitigation technique

### What tools did we use?

- We use [the NIST BGP-SRx Software Suite V6 that pro](https://github.com/usnistgov/NIST-BGP-SRx)vid reference implementation for:
	- draft-ietf-sidrops-aspa-verification-08+ (update with algorithm correction\*)
	- draft-ietf-sidrops-8210bis-03
	- and test harnesses that enables scripted experimen with RPKI & BGP data sets.
- Source: https://github.com/usnistgov/NIST-BGP-SRx

\* https://datatracker.ietf.org/meeting/110/materials/slides-110-sidrops-sriram-aspa-alg-accuracy-01

#### High Level ASPA Data Flow

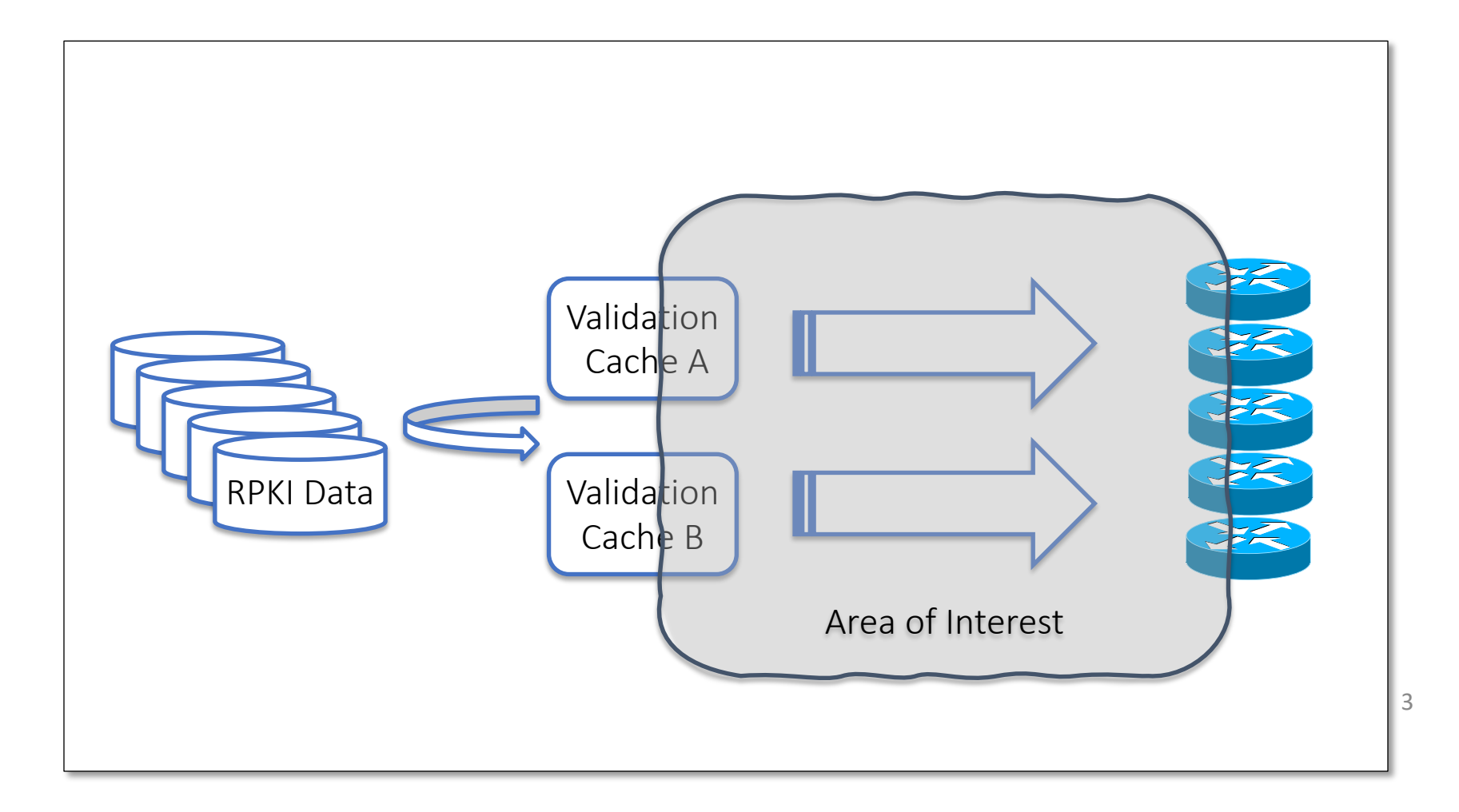

#### Tasks

Develop tools and data sets for testing router implementations of ASPA. Unit tests and Internet scale tests

Task 1:

- Create sample Internet scale ASPA data set for use with 8210bis-03 using CAIDA reference data
- Use SRx Test harness ASCII format: addASPA <AFI> <CustomerAS> <ProviderAS>+

Task 2:

• Create sample BGP UPDATES using data from RouteViews3.

## What got done

- •We designed a test framework that allows to generate
	- •CAIDA based ASPA script data describing 72, 616 ASPA PDU's containing 148,284 customer provider relations.
	- •Data Pool is down-selectable to only use ASPA link relations for ASN's found within UPDATE stream only
	- •Specified a result output that can be used to compare between implementations
- •Created Data Sets 100, 500, 800, 1K, 10K, and 20K unique AS PATHs using RouteViews and CAIDA Data

1. Preparation of BGP peers from RouteViews3 Data Set for BGPsec-IO

- We generated UPDATE traffic files, one for each peer containing the UPDATE send to the collector
- We removed the Peer AS (will be added by the player again)
- We added the marker B4 BGPsec-IO to only generate BGP-4 UPDATES and NOT BGPsec UPDATES

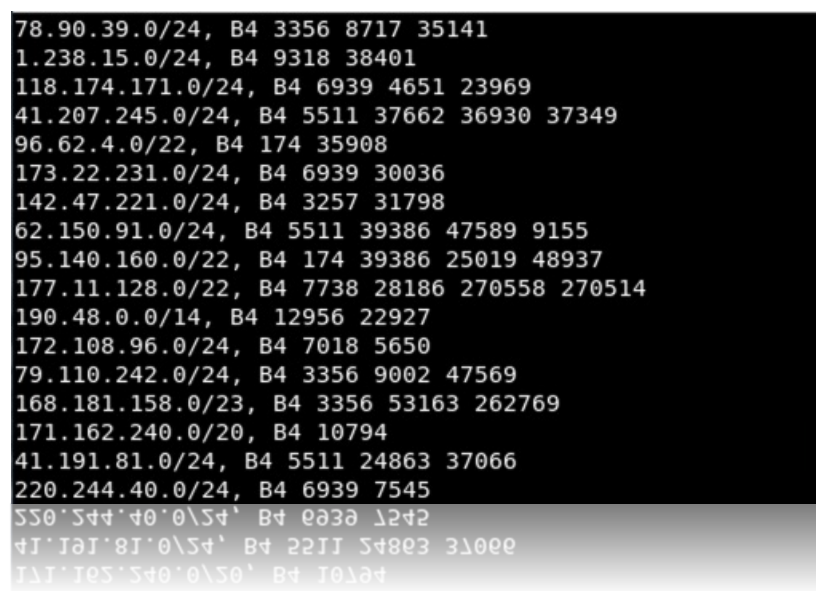

# Convert all CAIDA Data to BGP-SRx Cache Test Harness Format

- To use the "rpkirtr\_svr" BGP-SRx cache test harness we needed the CAISA data in the following script style: addASPA <afi> <customer> <provider>+
- We generated a total of 36357 701 174 72,616 ASPA data 0 212614 3216 20485 SPA 0 138057 17995 addASPA 0 36358 5056 entries with 148,284 dASPA 0 138058 137306 140454 9905 addASPA 0 138055 4795 link relations. dASPA 0 36359 46887 46491 dASPA 0 138056 55655 ASPA 0 212610 24785 39591 SPA 0 138054 17995 17451 4800 ddASPA 0 61340 6667 1759 addASPA 0 393322 5650 7349 7029 ddASPA 0 36340 6939 13490

addASPA 0 36341 3356 701 3900 addASPA 0 393323 5650 19570

## Creation of Test Traffic

We specify the peer and the maximum UPDATES

- Here we down select the peers UPDATES to "X" UNIQUE AS Paths and removed the prefix.
- We added a synthetic generated prefix from the prefix pool 0.0.1.0/24 to 255.255.255.0/24 to assure no path uses the same prefix.\*

\* Can happen if raw data comes from UPDATE stream and not RIB in.

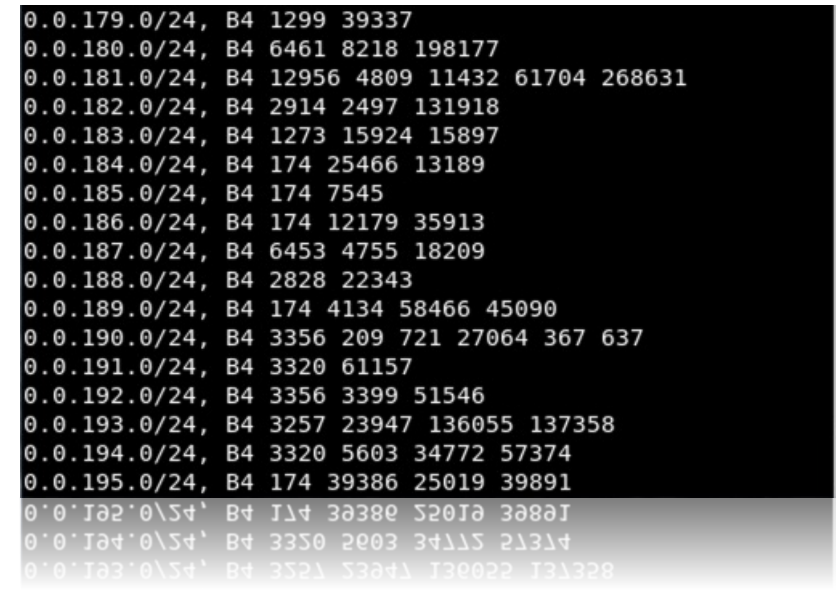

### Creation of APSA Test Data

The ASPA data is generated depending on the UPDATE traffic.

- From the selected UPDATE traffic a list of all unique ASes is generated
- From the 72K available Customer specification only those ASes are selected that found in the UPDATE traffic.
- A downsized ASPA data file is generated

```
[borchert@nist-ietf-hackathon Hackathon]$ ./generate-data.sh -p 701 -m 100
Create traffic from '/home/borchert/Projects/Hackathon/data-peers/701.txt'
Created file '/home/borchert/Projects/Hackathon/701-100-data-updates.bio'!
Create ASN file
Created file '/home/borchert/Projects/Hackathon/701-100-data-updates.asn'
Created file '/home/borchert/Projects/Hackathon/701-100-data-aspa.cache'
[borchert@nist-ietf-hackathon Hackathon]$
      LQN1SL-16LT-NaCKaLNON HaCKaLNO
```
## Starting the Experiment

- Once the experimental data is generated, the starter script allows two modes:
	- Terminal Only
		- In this mode each module is started in the background
		- All output standard and error is redirected into log files.
	- Gnome Terminal
		- This mode is preferable for window based Linux systems
		- Here each module will be started in its own terminal tab
			- In case something goes wrong, this mode is simpler to debug.
			- This mode allows to control the cache test harness

#### The Gnome Terminal Mode

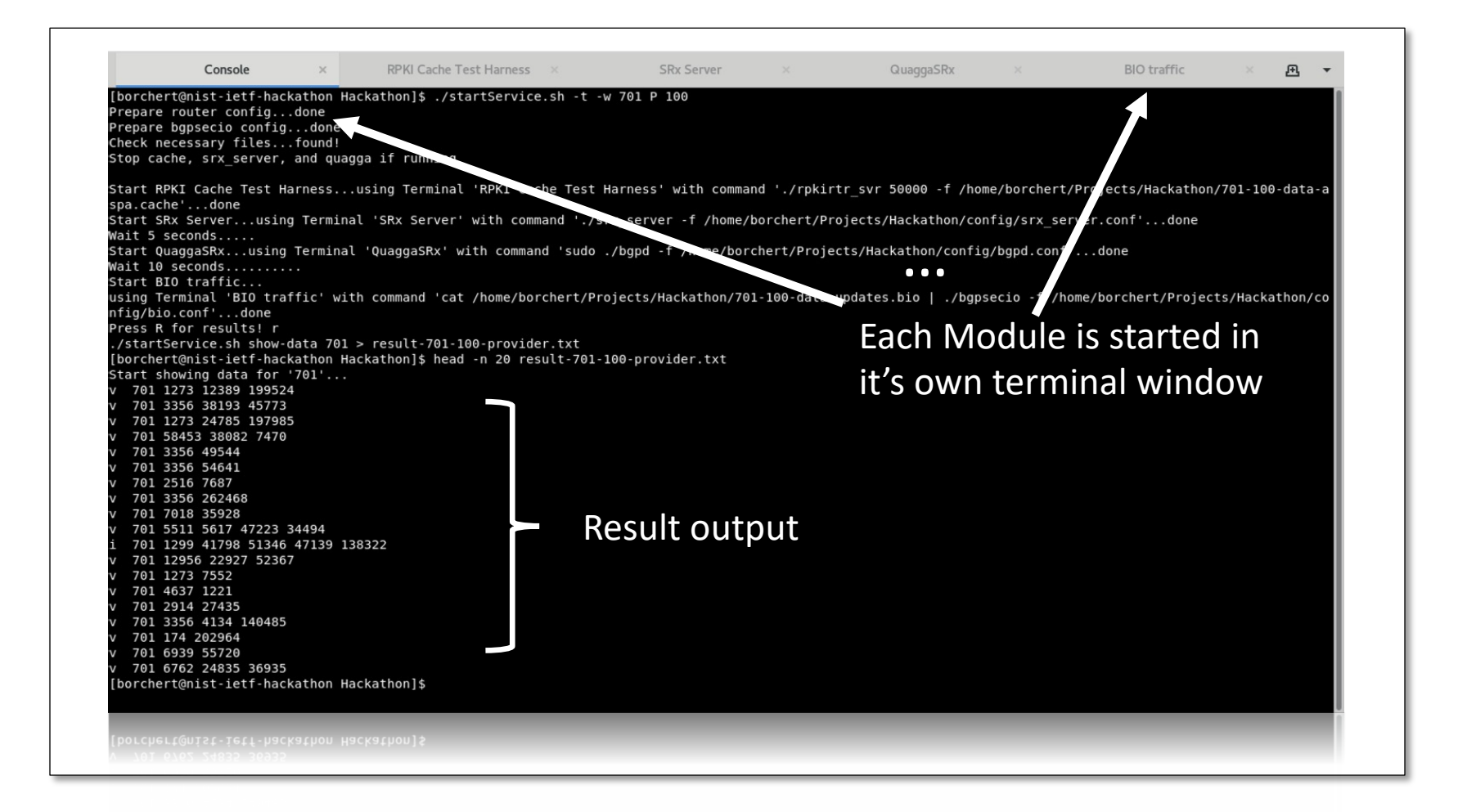

### The Experiment

We used RouteViews-3 BGP data, Large Scale ISP and CAIDA data from Oct. 1, 2020

- We created a subset of unique routes.
- We selected only CAIDA data where ASN in each path is listed as customer
- Then we performed ASPA validation
- IUT is private ASN peering with Large Scale ISP

#### Some Results

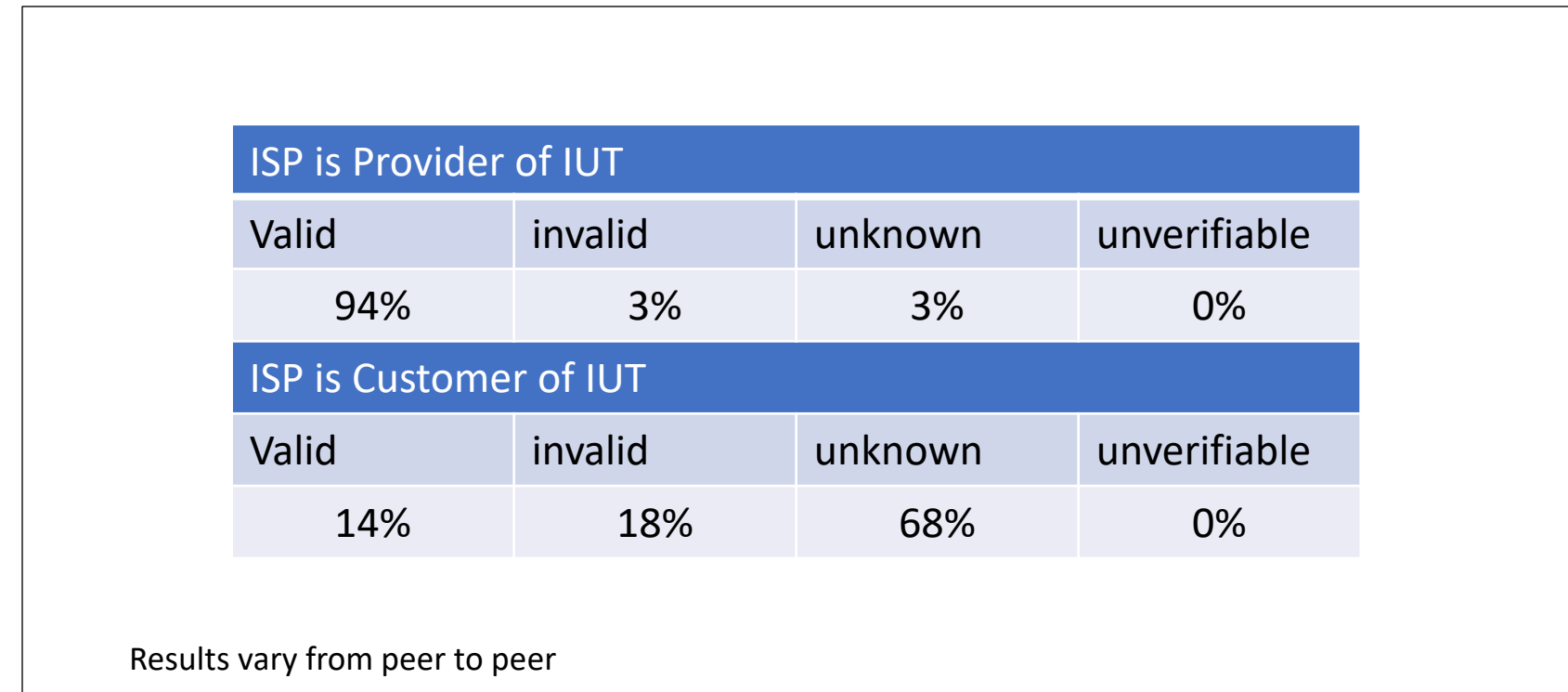

# The Code

- We still refine the code and then will publish it once its ready
	- Once published we will provide the location of the framework on the list
	- Also we will provide a link in out GitHub page for NIST BGP-SRx V6:

# Future Work / Hackathons

- More experiments to study gradual deployment of ASPA objects
	- Selecting different peers
- For proper performance testing extending framework to use multiple peering sessions
	- Manual possible but it would be nice to have it automated as well
	- Scaling, scaling, scaling,….
- Other implementations to test against
	- Maybe next hackathon
- Create ASPA objects for testing Validation Caches?
	- Maybe others can join in!

#### Questions ?

Oliver Borchert oliver.borchert@nist.gov

General Questions: itrg-contact@list.nist.gov